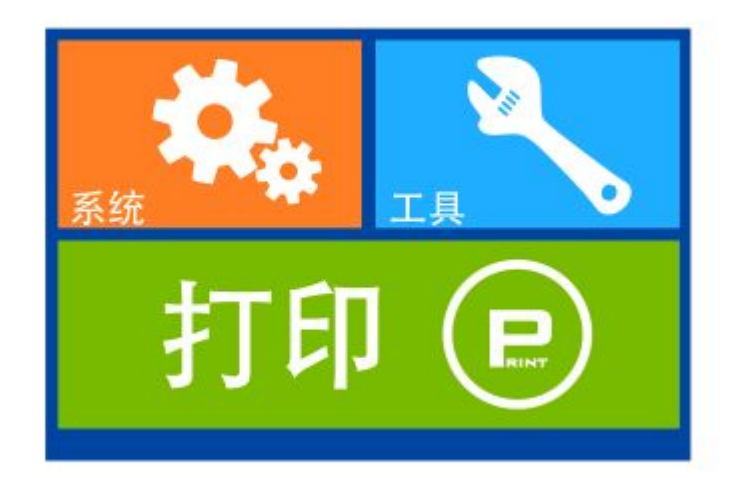

接通好机器电源线,按下机器后下方开关,机器就会自动跳入此首页界面。

一, 系统:

按下"系统"按钮后会跳出

系统-英文:

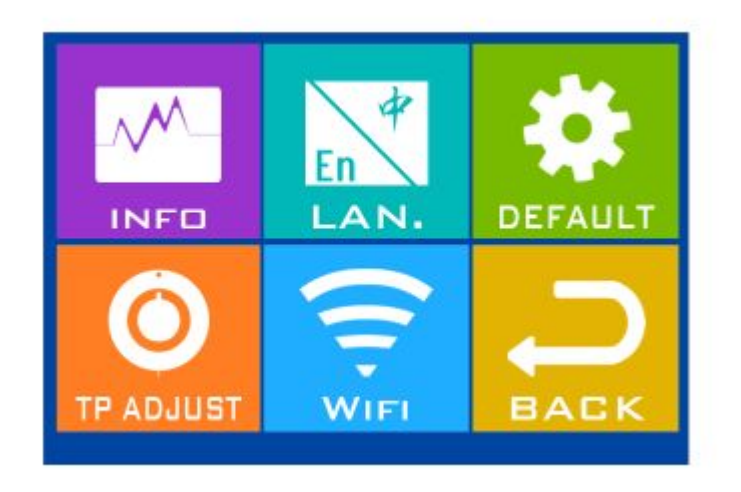

首页:

1. 状态:

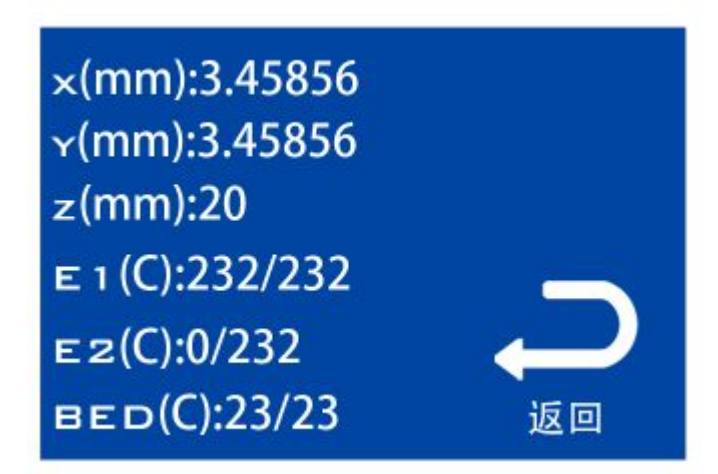

显示喷头位置和喷头温度

语言:

按触摸屏上此按钮可以来回进行中英文切换

出厂设置:

按下此按钮就变回了出厂时的设置

## 屏幕校正:

触摸屏如遇到意外状况可按屏幕校正恢复

## 无线网络:

按下此按钮,可链接无线网络.此功能要安装 WIFI 硬件才能使用。

返回:

返回上一级操作

## 二, 工具:

按下"工具"按钮后会跳出

工具-英文:

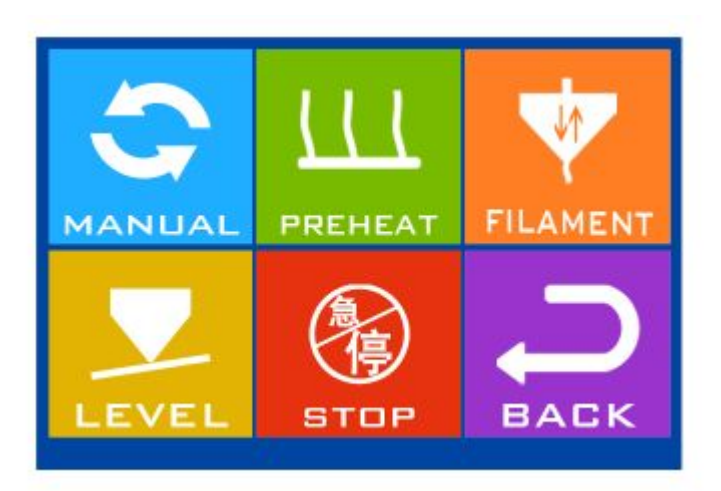

|挤出1| 挤出2 **TOMM**  $0.1<sub>MM</sub>$ 1 MM 徻 **ID** 

所谓手动就是用手来调节喷头位置,上面的 X,Y,Z 对应的是向 X,Y,Z 方向移动,箭头方向为 移动方向。0.1mm, 1mm, 10mm 是移动一下的距离。右下角按钮为返回上一级。

预热-英文:

手动:

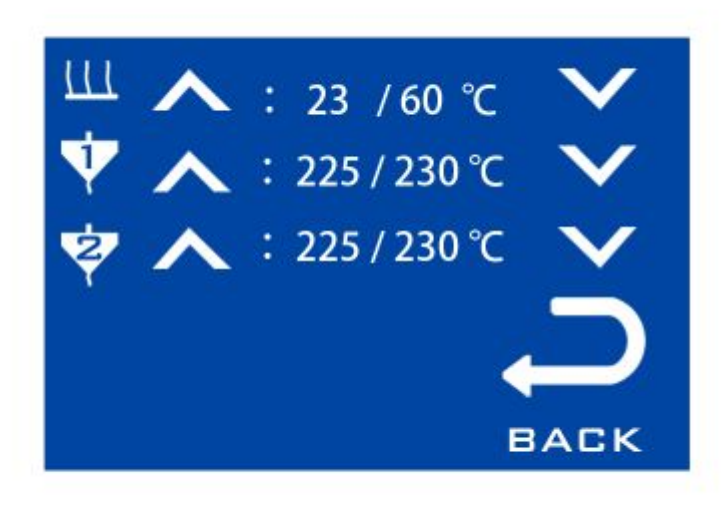

上面的 1 对应的是右边喷头,反之 2 对应的是左边喷头。中间的温度按钮按下可直接升温。 装卸耗材:

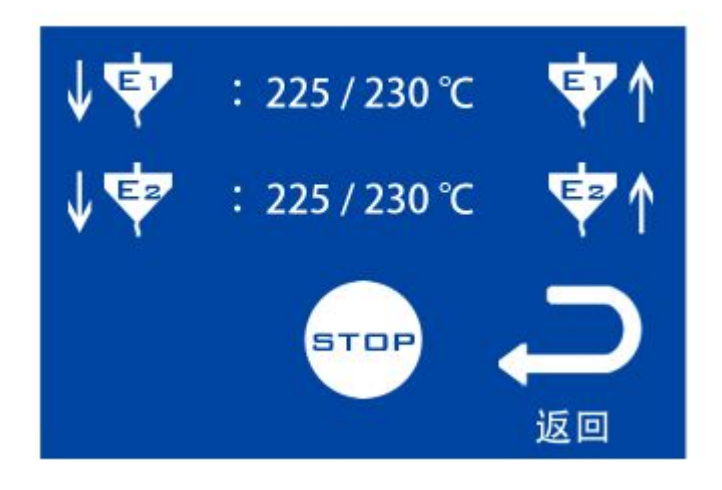

E1 对应右喷头, E2 对应左喷头, 箭头的方向对应材料出入的方向。

调平台:

调平-英文:

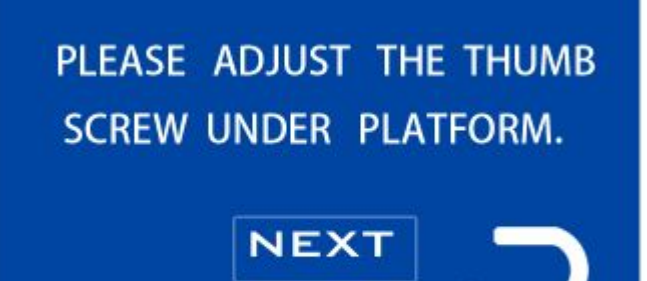

**BACK** 

调平总共调节 5 个点,拐角 4 个加中间 1 个

紧急停止:

顾名思义即遇到突发情况时才按下的按钮

返回:

即返回上一级

## 打印:

文件选择-英文:

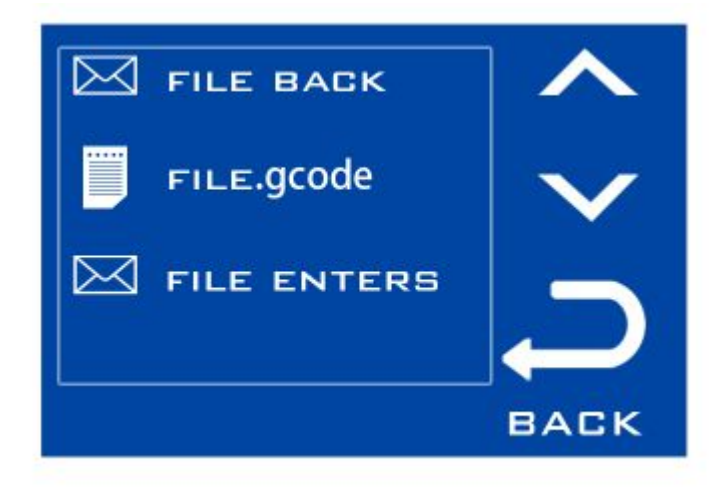

一般文件格式为 gcode 格式,在文件选择界面中选择你要打的文件。之后会弹出打印界 面。

开始打印:

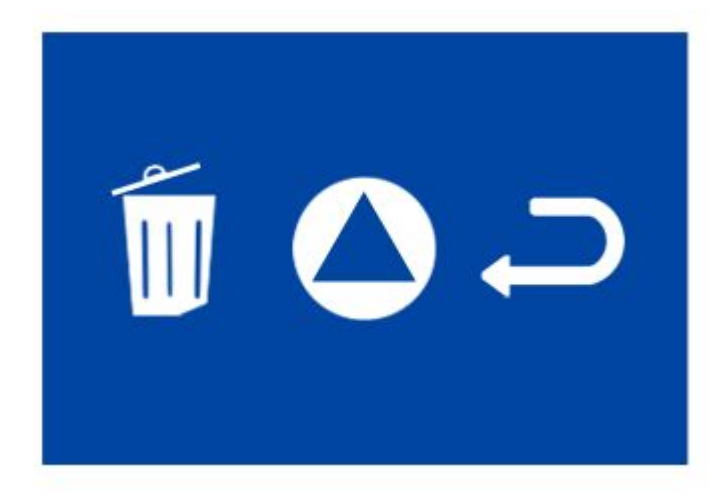

最左边为回收站,即为删除不需要的文件。中间为开始键按下之后就开始打印。 备注:本触摸屏版本暂时不支持连机打印。

数字输入:

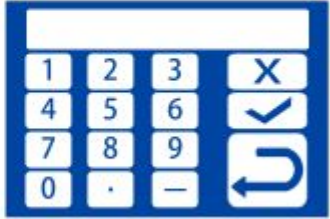

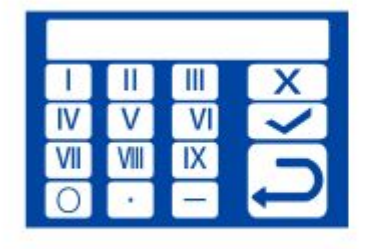

在打印界面可调节数字控制速度,√为确定按钮×为撤销按钮。

一般操作步骤 :

- 1,打开电源和机器
- 2, 插入 SD 卡
- 3, 工具-调平台,调平喷头,一般是喷头距离底盘一张纸的距离
- 4, 打印,选择需要打印的文件,开始打印
- 5, 如果速度过快在触摸屏上进行速度调节